# 校务行操作手册

为坚决防止疫情向高校蔓延,我校积极响应国家号召,做到"线上不停课、网上 不停工",现为我校广大学子上线了在家就能轻松办理成绩单、证明文件的掌上服务 "小程序—校务行",让各位同学足不出户就能远程根据自身需求打印电子成绩单、 电子在校证明等证明文件,现就启用校务行小程序操作流程如下:

### 一、进入方式

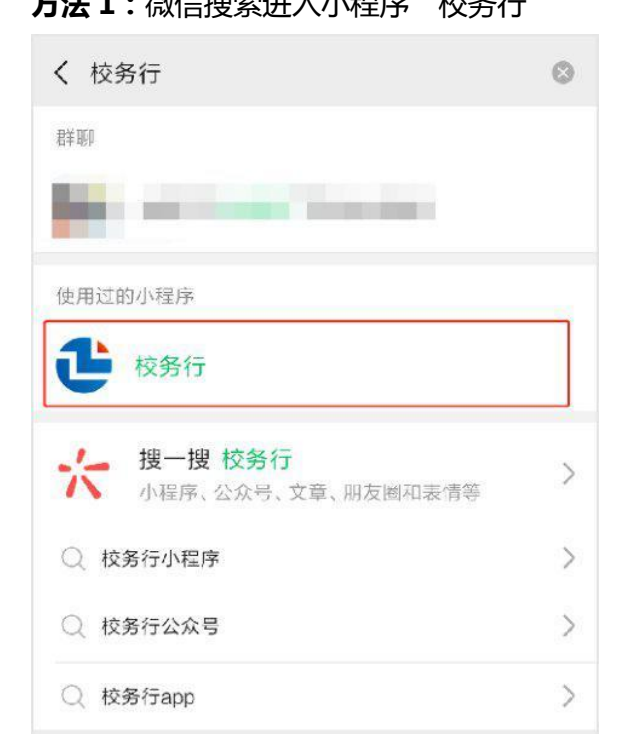

方法 1: 微信搜索进入小程序"校务行" インスコントンの方法 2: 扫描下方二维码进入小程序"校务行"

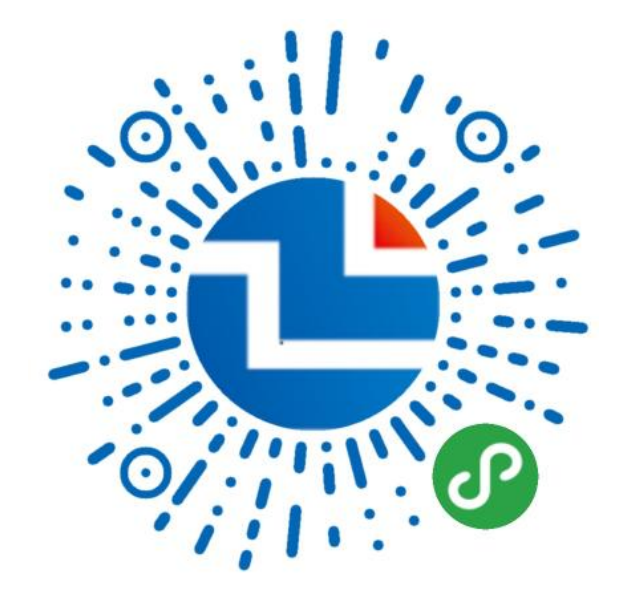

打开"校务行"小程序,选择"大连民族大学",账号为学号,密码是身份证后 六位,如遇到登陆问题点击"联系客服",留下你的"姓名+学号+学校+遇到的问题", 稍后会有客服人员与你取得联系。

登录后点击电子成绩单或电子证明,选择所需要的文件类型,生成预览图。 电子成绩单有:成绩单等。

电子证明文件有:在读证明、预毕业证明、学籍变动通知单等。

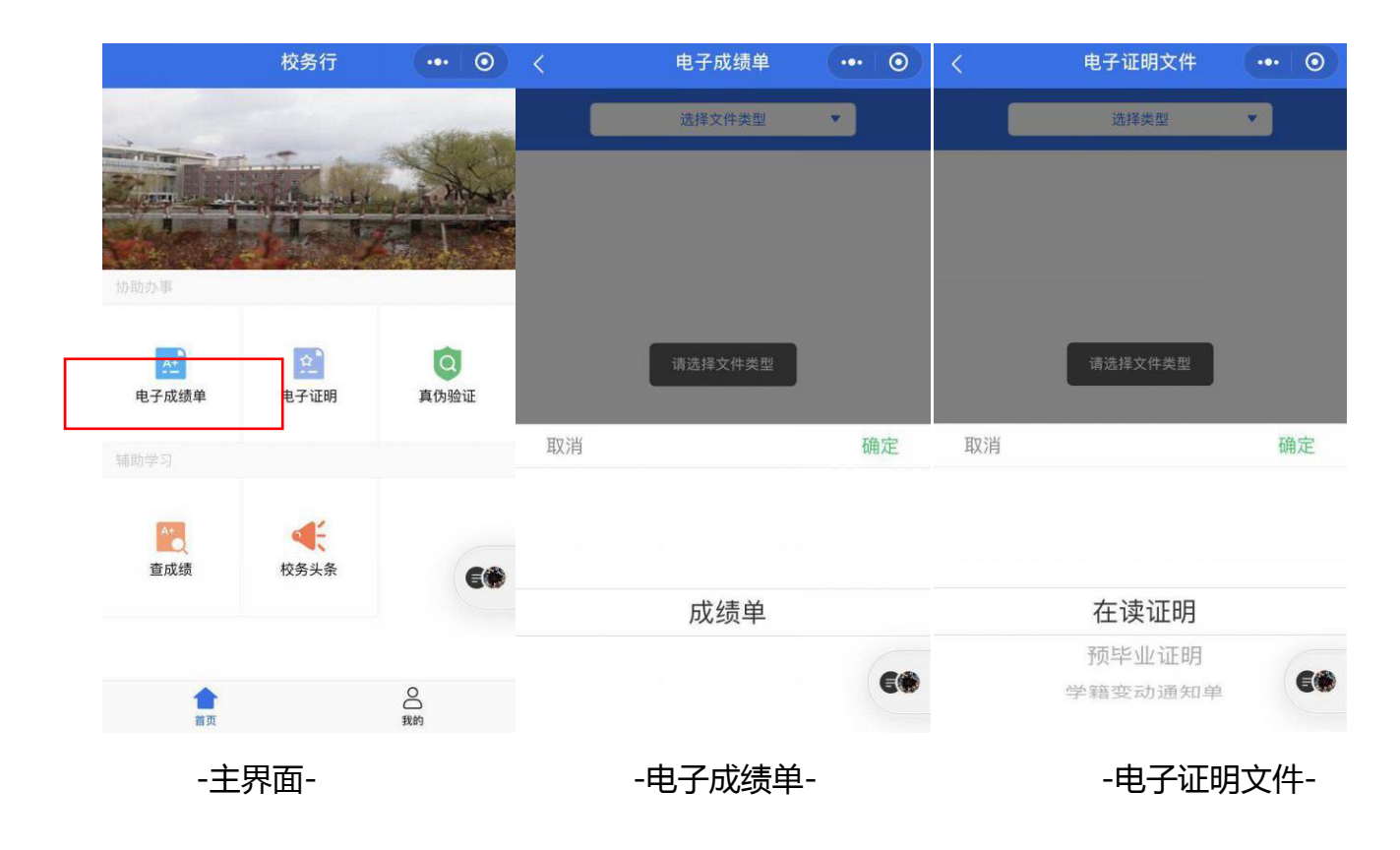

生成预览图,注意检查有无错误后,填写个人邮箱,支付网络资源服务费,疫情 期间可免费打印电子成绩单和证明文件,如未到邮箱可以在申请记录中重新发送,遇 到问题可以通过下方第五点问题反馈的方式联系客服。

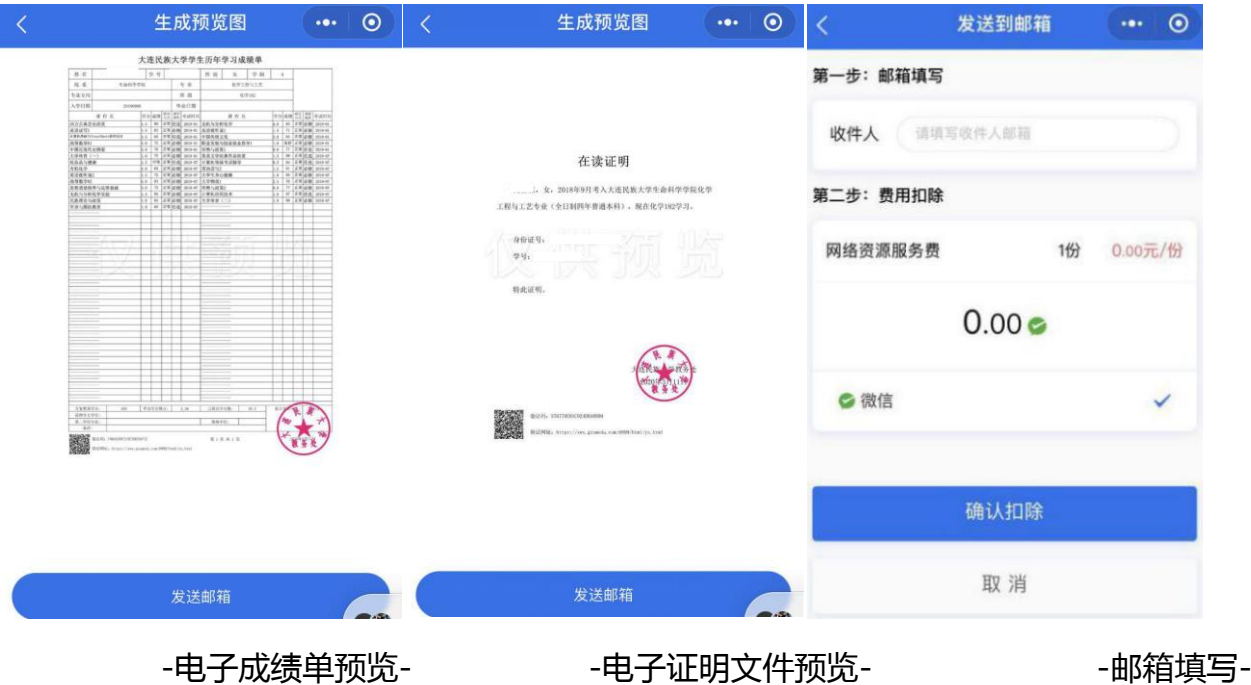

电子成绩单、证明文件可随时随地在线预览、自定义选择想要打印的类型,以邮 件的形式发送到学生个人戒第三方机构邮箱,需要纸质版文件可在学生自助打印终端 上打印纸质版戒者携带电子版文件前往文印店打印。

 $\overline{\phantom{a}}$ 

发送到邮箱中后,会呈现下面这些信息,点击附件迚行下载,文件上还有与属的 真伪认证,保证真实有效性。在手机上预览可能出现格式丌兼容等问题,一切以电脑 预览为准,如遇到问题,请提交问题反馈。

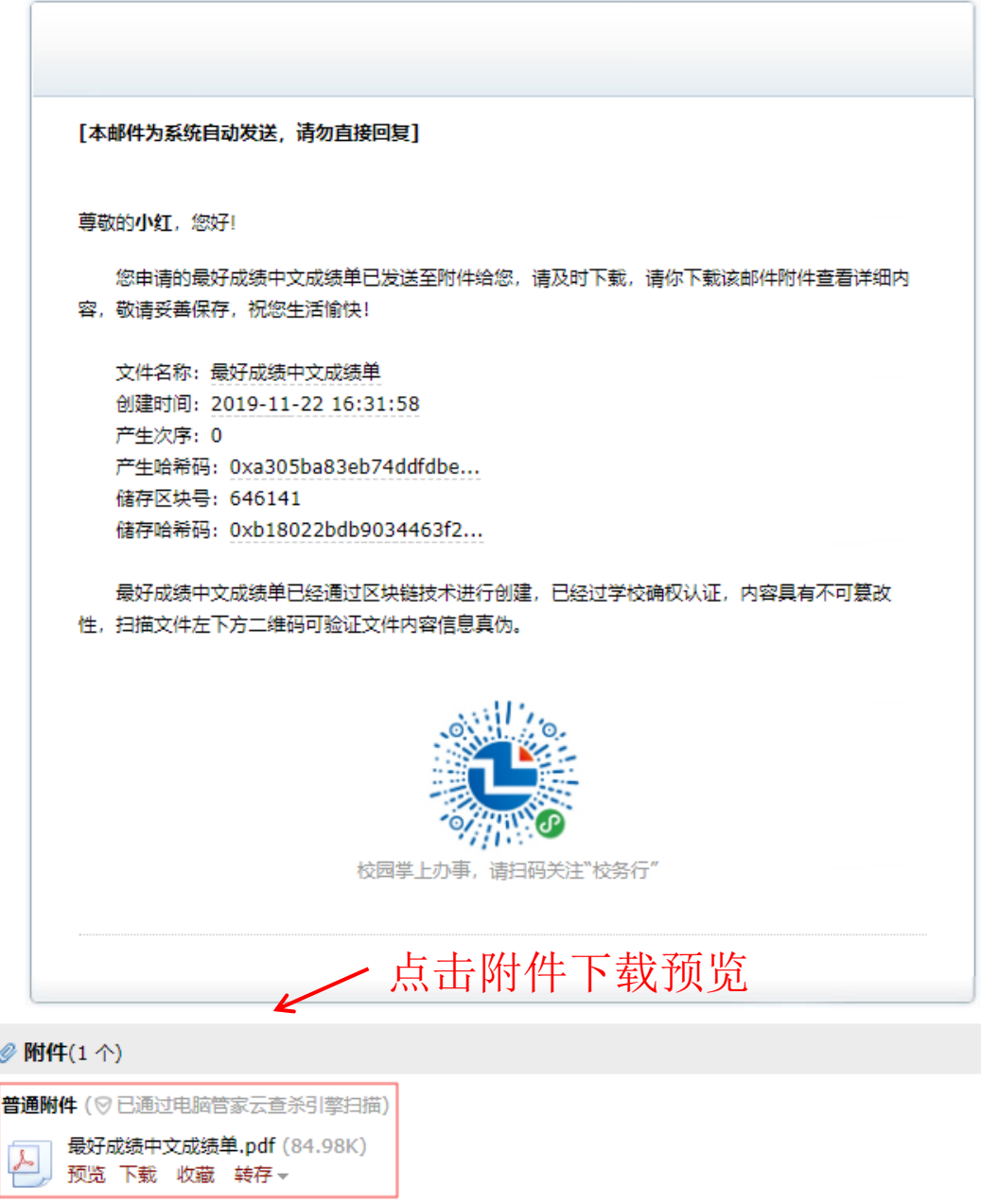

邮箱详情

## 大连民族大学学生历年学习成绩单

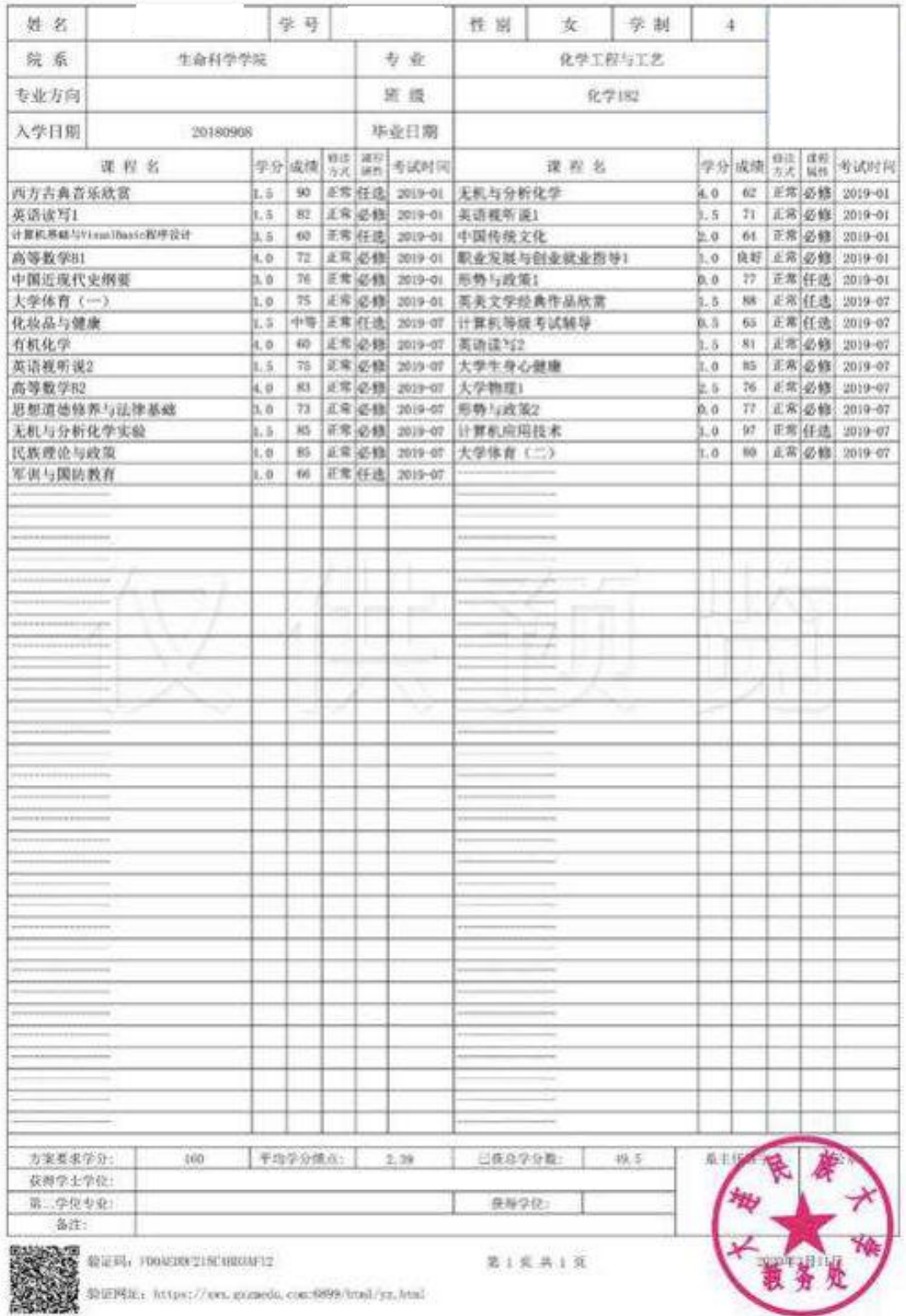

成绩单

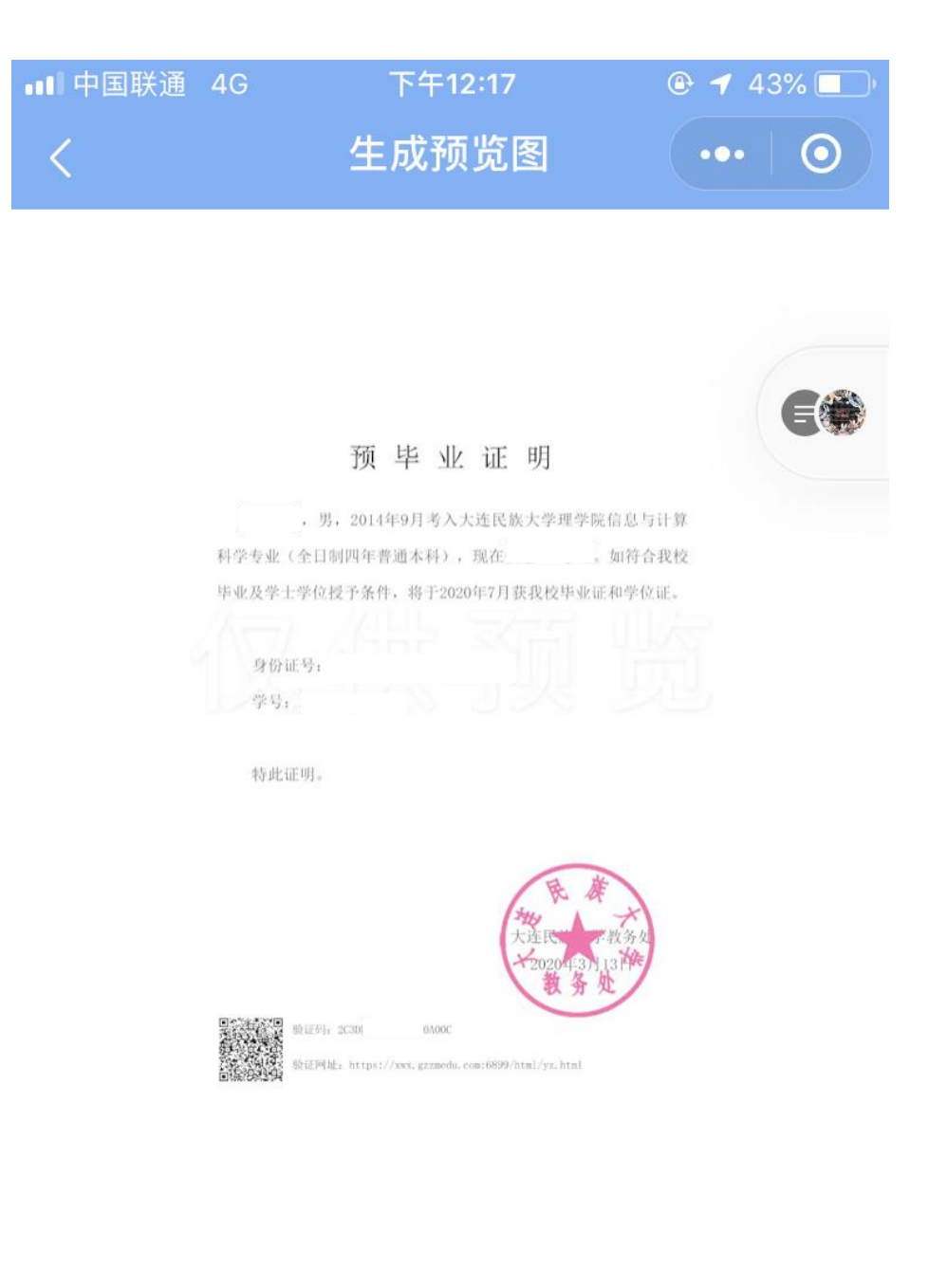

发送邮箱

证明文件

## 四、真伪认证

点击主界面真伪认证按钮后,选择二维码戒验证码认证,输入戒扫描文件上的验 证码。

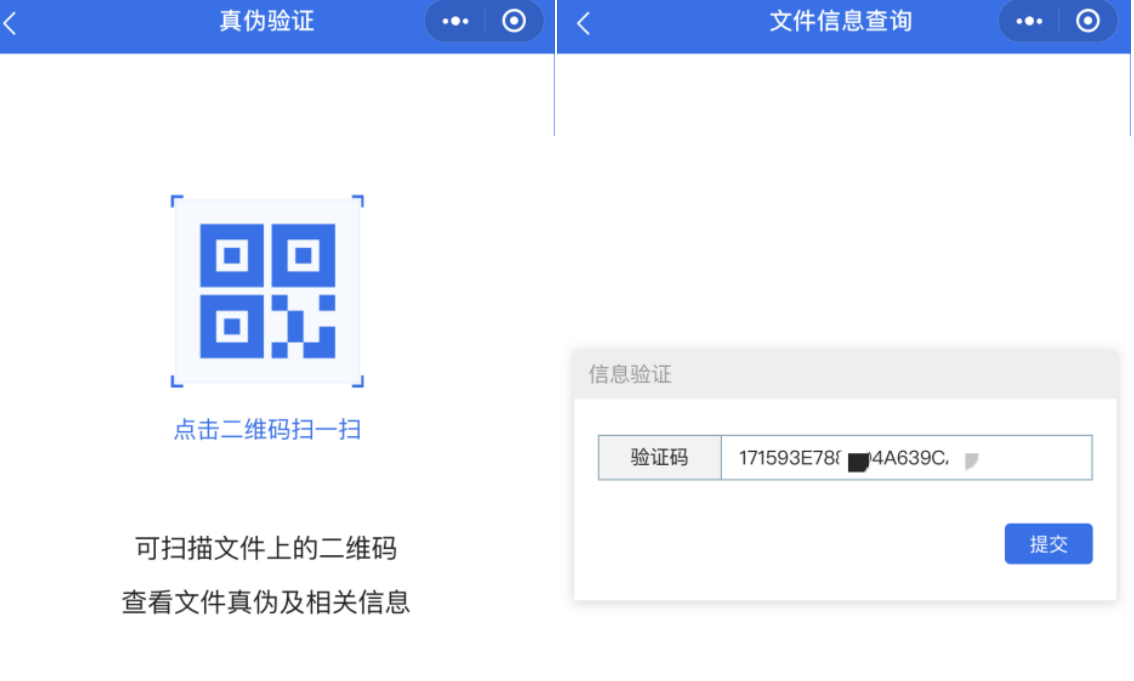

验证码查询

**二维码认证** 验证码认证

# 文件信息查询

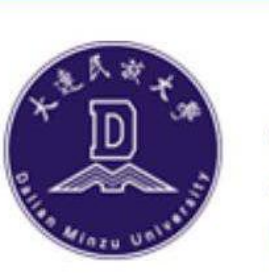

 $\overline{\langle}$ 

大連民族大學 Dalian Minzu University

 $\odot$ 

 $\bullet \bullet \bullet$ 

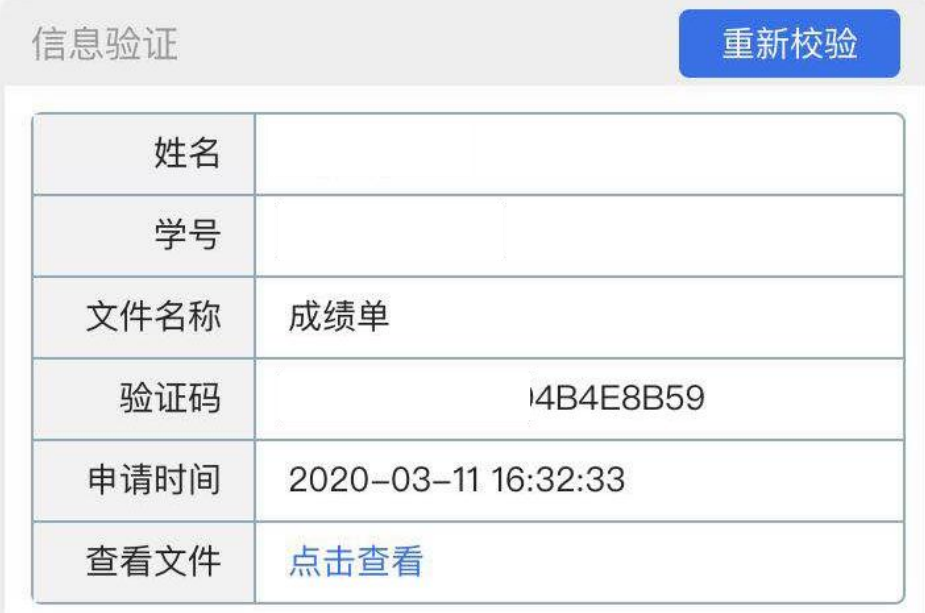

## 此验证码有效!请核对文件内容是否与上述信息一致!

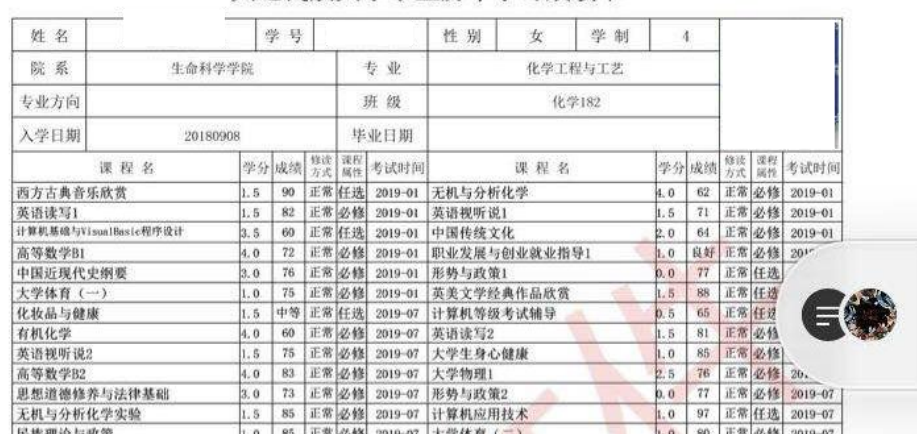

#### 大连民族大学学生历年学习成绩单

验证效果

## 五、问题反馈

如在使用过程中有出现一些问题可以通过点击下方图片红色方框内的"联系客 服",留下你的"姓名+学号+学校+遇到的问题",稍后会有客服人员与你取得联系。

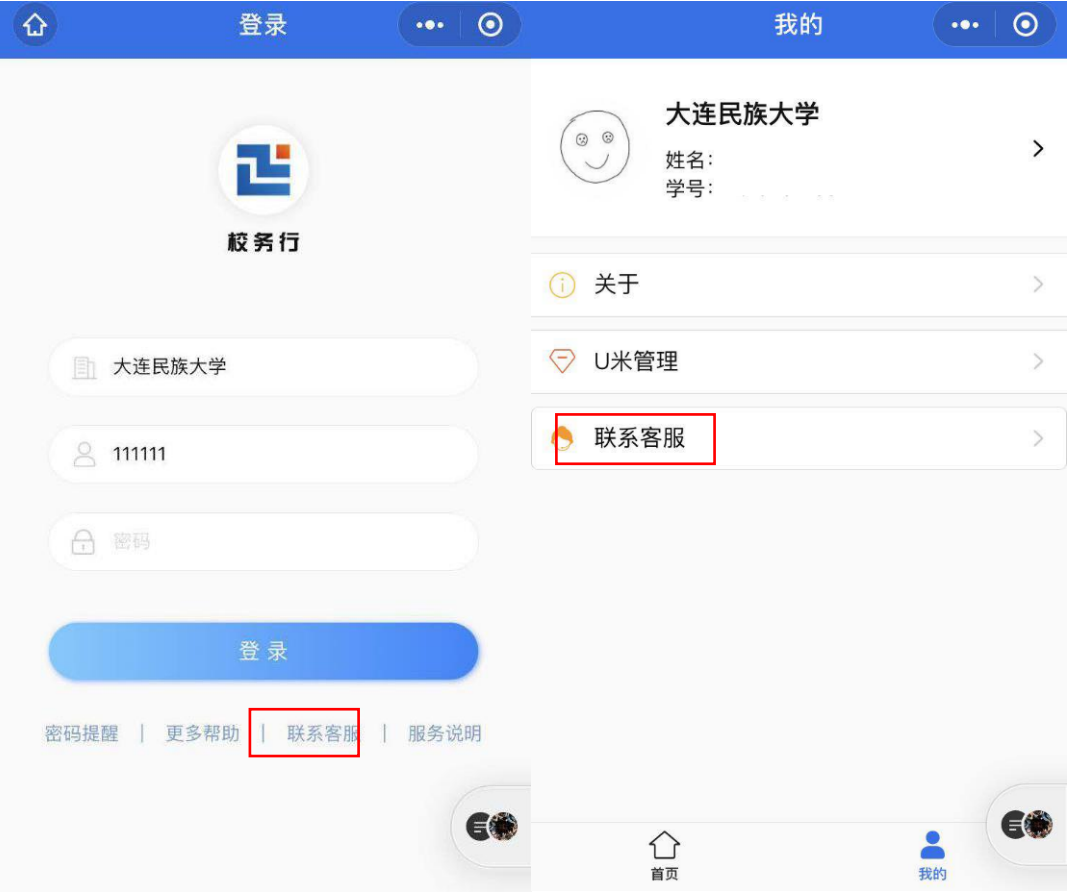

QQ 客服: 3408876124

微信客户: zhengmaikefu

## 六、注意事项

- 1、下载前先进行预览,检查后再进行下载。
- 2、建议下载后以电脑打开为准,部分手机邮箱直接预览可能存在格式不兼容。
- 3、文件内设有特殊电子印章签名,不能随意更改文件内容,否则文件无效。
- 4、以上文件下载在疫情期间均为免费,请各位学生放心下载。
- 5、联系客服时需留下你的"姓名+学号+学校+遇到的问题"。

大连民族大学教务处

2020 年 03 月 12 日